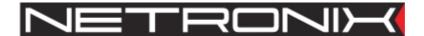

# **Technical Data Sheet**

# MM005-doc-00.07 In reference to the MM005-c-00.05+

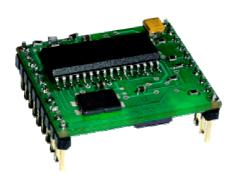

# **Contents**

| Contents                                                                    | 2  |
|-----------------------------------------------------------------------------|----|
| Introduction                                                                | 3  |
| General specifications                                                      | 3  |
| The pin diagram                                                             | 4  |
| Connection diagram                                                          | 5  |
| The module dimensions                                                       | 5  |
| General command frame format for the reader                                 | 6  |
| General response frame format for the reader                                |    |
| Command description                                                         | 7  |
| High level commands                                                         | 7  |
| Write of 16 bytes to the block                                              | 7  |
| Reading out the 16 bytes from the block                                     | 7  |
| Incrementation the value written in the block                               |    |
| Decrementation the value written in the block                               | 8  |
| Low level commands                                                          | 9  |
| Switching the antenna electromagnetic field on                              | 9  |
| Switching the antenna electromagnetic field off                             | 9  |
| General call out for cards                                                  |    |
| Loading the key to the cache key buffer                                     | 10 |
| Loading the key to the non-volatile key memory                              | 10 |
| Logging to the sector with the cache key buffer                             | 10 |
| Logging to the sector with non-volatile key memory                          |    |
| Writing the 16 bytes to the block                                           | 11 |
| Reading-out the 16 bytes from the block                                     |    |
| Copying the 16 bytes from block to block                                    |    |
| Writing the value to the block                                              | 12 |
| Reading-out the value from the block                                        |    |
| Incrementation the value written in the block                               |    |
| Decrementation the value written in the block                               |    |
| Data transfer from transponder registry to the chosen block                 |    |
| Setting the transponder into the stand-by state                             |    |
| Commands managing the user I/O ports                                        |    |
| Setting up the port as a output with simultaneous state setting             |    |
| Setting up the port as a input with simultaneous state setting              |    |
| Additional commands                                                         |    |
| Setting up the gain of the circuit receiving data from the transponder      |    |
| Setting up the baud rate of the UART interface                              |    |
| Assigning the RS bus address to the module                                  |    |
| Reading-out the module software version number                              |    |
| Calculating the CRC value                                                   |    |
| Examples of operation of the Mifare® transponder by means the MM-005 module |    |
| Operation the module with the high level functions                          |    |
| Example 1 Writing the 16 bytes to the block                                 |    |
| Example 2 Decrementation the value written in the block                     |    |
| Operation the module with high level functions                              |    |
| Example 3 Decrementation the value written in a block                       | 20 |

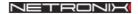

#### **Introduction**

Module MM-005 operates on principle of the contact-less information writing and reading from and to the transponder Mifare® (RFID). Data is transmitted via RS-232 interface compatible with TTL voltage level.

The principle of operation:

Query from (master unit- host) - (module) action - (module) response.

The query is sent to the module MM-005:

| module address   | frame length | comi                | nand               | d                                | ata        | CRCH,CRCL                   |
|------------------|--------------|---------------------|--------------------|----------------------------------|------------|-----------------------------|
| XX               | XX           | X                   | X                  | XX X                             | XX XX      | XX XX                       |
| MM-mode          | 005          | RF Energy rite read | Sector<br>no.<br>0 | Block<br>no.<br>0<br>1<br>2<br>3 | _          | nder block with ritten data |
| $\bigvee$        |              |                     | 15 or<br>39        |                                  |            |                             |
| The response is: |              |                     |                    |                                  |            |                             |
| Module address   | frame length | response            | data               | opera                            | ation code | CRCH,CRCL                   |
| XX               | XX           | XX                  | XX XX              |                                  | XX         | XX XX                       |

The module is equipped with two 1-bit user ports, which can be used for reading and writing. Connect an air coil antenna to the MM-005. The antenna will produce an electromagnetic field and supply a transponder located in the field.

#### **General specifications**

| Supply voltage Uz:                                                                                         | 4.55.5 V<br>155 mA                                                                                              |
|----------------------------------------------------------------------------------------------------|----------------------------------------------------------------------------------------------------|
| Module rated operating radio frequency:                                                                    | 13.56 MHz<br>106 kbps (10 μs/b)                                                                                 |
| Write time to data block:  Read time from data block:  Time of typical ticket transaction:*                | 6 ms + RS transmission 2.5 ms + RS transmission 70 ms + RS transmission                                         |
| Output current capacity: port1 to port4 and RS-TX: Transporter read / write distance (depending on antenna | 10 mA                                                                                                    |
| used):                                                                                                    | 510 cm                                                                                                    |
| Antenna                                                                                                    | External with resonance adjusting capacitors for 13.56 MHz                                                      |
| Transmission:                                                                                              | 1200 to 115200 bps, 8 data bits, 1 stop bit, no parity bit, with voltages comply TTL levels (default: 9600 bps) |
|                                                                                                    |                                                                                                    |

<sup>\*</sup>refresh of two values and write in of two blocks:

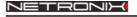

# JM-00

# The pin diagram

| RX<br>TX<br>PORT2<br>PORT1<br>/RESET<br>/ENABLE<br>LEDK<br>LEDA<br>GND<br>VDD | <ul> <li>11</li> <li>12</li> <li>13</li> <li>14</li> <li>15</li> <li>16</li> <li>17</li> <li>18</li> <li>19</li> <li>20</li> </ul> | 30.6 x 25.4 mm | 10 ° 9 ° 8 ° 7 ° ° 6 ° ° 5 ° ° 4 ° ° 3 ° ° 2 ° ° 1 ° ° | PORT4 PORT3 RFU RFU ANTENNA_GND ANTENNA_TX2 GND VDD ANTENNA_TX1 ANTENNA_RX |
|-------------------------------------------------------------------------------|----------------------------------------------------------------------------------------------------|----------------|--------------------------------------------------------|----------------------------------------------------------------------------|
|-------------------------------------------------------------------------------|----------------------------------------------------------------------------------------------------|----------------|--------------------------------------------------------|----------------------------------------------------------------------------|

# Module pins – element side view

- 1. ANTENNA RX input receiving the data from transponder connect to antenna
- 2. ANTENNA\_TX1 one of outputs that supply the antenna with energy
- 3. VDD plus of supply voltage
- 4. GND module earth (minus of supply voltage)
- 5. ANTENNA TX2 one of outputs that supply the antenna with energy
- 6. ANTENNA GND antenna earth the tap of connected antenna
- 7. NC (not connected)??
- 8. NC (not connected)??
- 9. PORT3 user output/input \*
- 10. PORT4 user output/input \*
- 11. RS232-RX RS-232 input with voltages comply TTL level \*
- 12. RS232-TX RS-232 output with voltages comply TTL level \*
- 13. PORT2 user output/input \*
- 14. PORT1 user output/input \*
- 15. /RESET output of external module reset signal, active state L \*
- 16. /ENABLE input of module enable signal, active state L \*
- 17,18. LEDA, LEDK outputs for connecting the external LED anode, cathode respectively
- 19. GND module earth (minus of supply voltage)
- 20. VDD plus of supply voltage
- \* With 100 Ohm safety resistor

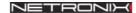

# **Connection diagram**

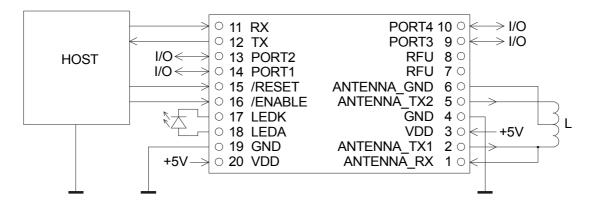

Connection diagram with external elements

# The module dimensions

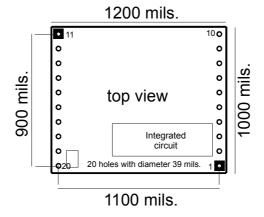

# **General command frame format for the reader**

| Module address | Frame length | Command | Parameters 1 to n | CRCH   | CRCL   |
|----------------|--------------|---------|-------------------|--------|--------|
| 1 byte         | 1 byte       | 1 byte  | n * bytes         | 1 byte | 1 byte |

#### Where:

Module address - unique module address in the system

If:

**Module address** = 0 any module will not respond

**Module address** = 0xFF all modules in net will answer

Frame length – total number of frame bytes

Command – even value

Parameters 1 to n – occur optionally and depend on command

CRCH, CRCL - MSByte and LSByte of CRC16 respectively

# **General response frame format for the reader**

| Module address | Frame<br>length | Response | Parameters 1 to n | Operation code | CRCH   | CRCL   |
|----------------|-----------------|----------|-------------------|----------------|--------|--------|
| 1 byte         | 1 byte          | 1 byte   | n * bytes         | 1 byte         | 1 byte | 1 byte |

#### Where:

**Module address** - assigned the real address of responding module

Frame length - total number of response frame bytes

**Response** = Command + 1 (odd value)

Parameters 1 to n - exist optionally and depend on command

Operation code - informs about correctness of executed command

**CRCH, CRCL** - MSByte and LSByte of CRC16 respectively

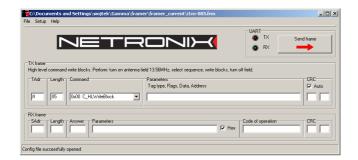

Module can be tested with free of charge FRAMER software tool, which makes work with frames easier.

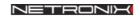

# **Command description**

Assignments:

BlockNo - value=(0...3) for MF1ICS50

SectorNo – value=(0...0x0F) it means 16 sectors MF1ICS50

Key1...6 – key we are to use for logging to the sector

KeyType – key type we are to use for logging to the sector

0xAA - for type A key

0xBB – for type B key

# **High level commands**

The transponder can fully communicate with MIFARE® card by means of high level commands. It means, that field switching on, card selection, authorization, proper process and switching off the field is carried on automatically.

#### Write of 16 bytes to the block

| Name of command – query | Command code | Parameters              |
|-------------------------|--------------|-------------------------|
| C_HLWriteBlock          | 0x00         | Data116, SectorNo,      |
| _                       |              | BlockNo, Key16, KeyType |

Data1...16 – data for write

SectorNo – the target sector

BlockNo – the target block within the sector.

| Name of command – query | Response code | Parameters   |
|-------------------------|---------------|--------------|
| A HLWriteBlock          | 0x01          | OperationKod |

OperationKod - 0xff-the write is correct

# Reading out the 16 bytes from the block

| Name of command – query | Command code | Parameters                |
|-------------------------|--------------|---------------------------|
| C_HLReadBlock           | 0x02         | SectorNo, BlockNo, Key16, |
|                         |              | КеуТуре                   |

SectorNo – source sector

BlockNo – source block within the sector

| Name of command – query | Response code | Parameters            |
|-------------------------|---------------|-----------------------|
| A_HLReadBlock           | 0x03          | Data116, OperationKod |

Data1...16 – read-out from the block

OperationKod - 0xff- read-out is correct

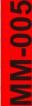

#### Incrementation the value written in the block

This command generates read-out sequence of values from the block to the internal operational registry "data register", increments this value and writes the result into to the source block once more.

| Name of command – query | Command code | Parameters              |
|-------------------------|--------------|-------------------------|
| C_HLIncrement           | 0x04         | SectorNo, BlockNo,      |
|                         |              | Value14, Key16, KeyType |

SectorNo – the sector on which we are to carry out the operation

BlockNo – the incremented block

Value1...4 – value we want to add to the value in block "BlockNo"

| Name of command – query | Response code | Parameters   |
|-------------------------|---------------|--------------|
| A HLIncrement           | 0x05          | OperationKod |

OperationKod - 0xff- the incementation is correct

To carry out the operation successfully, the block should be formatted as "Value".

#### **Decrementation the value written in the block**

This command generates read-out sequence of values from the block to the internal operational registry "data register", decrements this value and writes the result into to the source block once more.

| Name of command – query | Command code | Parameters              |
|-------------------------|--------------|-------------------------|
| C_HLDecrement           | 0x06         | SectorNo, BlockNo,      |
|                         |              | Value14, Key16, KeyType |

SectorNo – the sector on which we are to carry out the operation

BlockNo – the decremented block

Value1...4 – the value we want to subtract from value I block "BlockNo"

| Name of command – response | Response code | Parameters |
|----------------------------|---------------|------------|
| A HLDecrement              | 0x07          |            |

OperationKod - 0xff- the decrementation is correct

To carry out the operation successfully, the block should be formatted as "Value".

### **Low level commands**

Low level commands can be used in freely arranged sequences without multiple switching on/off of field, multiple transponder selection and multiple login to its sector. An application using these commands can control fully numerous transponder located in the field.

Switching the antenna electromagnetic field on

| ~ With the first the first |              |            |
|----------------------------------------------------------------------------------------------------|--------------|------------|
| Name of command – query                                                                                                    | Command code | Parameters |
| C TurnOnAntennaPower                                                                                                    | 0x10         | -          |

| Name of command – response | Response code | Parameters   |
|----------------------------|---------------|--------------|
| A_TurnOnAntennaPower       | 0x11          | OperationKod |

OperationKod –0xff always

Switching the antenna electromagnetic field off

| Name of command – query | Command code | Parameters |
|-------------------------|--------------|------------|
| C TurnOffAntennaPower   | 0x44         | -          |

| Name of command – response | Response code | Parameters   |
|----------------------------|---------------|--------------|
| A_TurnOffAntennaPower      | 0x45          | OperationKod |

OperationKod – 0xff always

#### General call out for cards

This command initiates the anti-collision loop for transponders situated in the antenna field, chooses the one of them and returns its ID.

| Name of command – query | Command code | Parameters    |
|-------------------------|--------------|---------------|
| C_Select                | 0x12         | TypeOfRequest |

TypeOfRequest – decides on call out type of the transponders.

If: TypeOfRequest=0xff – the transponders which are in state "Idle" and "Halt" are called out. The call out of such type is named "Request All"

TypeOfRequest=0x01 – only transponders which are in state "Idle" are called out.

The call out of such type is named "Request Standard"

| Name of command – response | Response code | Parameters         |
|----------------------------|---------------|--------------------|
| A Select                   | 0x13          | ID14, OperationKod |

ID1...4 – Card ID which has been selected

OperationKod - 0xff- proper selection

# JM-00

### Loading the key to the cache key buffer

This buffer is included in the MM-005 module as a RAM memory. It is possible to memorize one key in this buffer. It is impossible to read-out this key, but by means of it to log to the sectors only.

| Name of command – query | Command code | Parameters |
|-------------------------|--------------|------------|
| C_LoadKeyBuffer         | 0x14         | Key16      |

Key1...6 - key, which is to be loaded to the buffer.

| Name of command – response | Response code | Parameters   |
|----------------------------|---------------|--------------|
| A_LoadKeyBuffer            | 0x15          | OperationKod |

OperationKod - 0xff- the operation is correct

# Loading the key to the non-volatile key memory

This buffer is included in the MM-005 module as an EEPROM memory. It is possible to memorize up to 32 keys, as subsequent locations, in this memory. It is impossible to read-out this keys, but by means of them to log to the sectors only.

|  | Name of command – query | Command code | Parameters     |
|--|-------------------------|--------------|----------------|
|  | C LoadEEKeyBuffer       | 0x16         | Key16, EEKeyNo |

Key1...6 – the key, which is to be loaded to the non-volatile key memory

EEKeyNo - the memory position number = (0...0x1F)

| Name of command – response | Response code | Parameters   |
|----------------------------|---------------|--------------|
| A_LoadEEKeyBuffer          | 0x17          | OperationKod |

OperationKod - 0xff- the operation is correct

# Logging to the sector with the cache key buffer

| Name of command – query | Command code | Parameters        |
|-------------------------|--------------|-------------------|
| C_LoginWithKB           | 0x18         | SectorNo, KeyType |

SectorNo – sector no. to which we want to log

KeyType – decides how a key which is present in the key buffer, will be treated during logging

If KeyType =0xAA, the key will be treated as a type A key, if KeyType =0xBB, the key will be treated as a type B key

| Name of command – response | Response code | Parameters   |
|----------------------------|---------------|--------------|
| A_LoginWithKB              | 0x19          | OperationKod |

OperationKod - 0xff - logging is correct

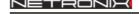

AIM-005

Logging to the sector with non-volatile key memory

| Name of command – query | Command code | Parameters         |
|-------------------------|--------------|--------------------|
| C_LoginWithEE           | 0x1a         | SectorNo, KeyType, |
|                         |              | EEKeyNo            |

SectorNo – sector no., to which we want to log

KeyType – decides how a key which is present in EEKeyNo location, will be treated during logging

If KeyType=0xAA the key will be treated as a type A key, if KeyType=0xBB, the key will be treated as a type B key

EEKeyNo – location no. in the non-volatile key memory (0...1F)

| Name of command – response | Response code | Parameters   |
|----------------------------|---------------|--------------|
| A_LoginWithEE              | 0x1b          | OperationKod |

OperationKod - 0xff - logging is correct

# Writing the 16 bytes to the block

| Name of command – query | Command code | Parameters       |
|-------------------------|--------------|------------------|
| C_WriteBlock            | 0x1c         | Data116, Blok nr |

Data1...16 – data for writing

Blok nr – block no., to which data will be written in

| Name of command – response | Response code | Parameters   |
|----------------------------|---------------|--------------|
| A WriteBlock               | 0x1d          | OperationKod |

OperationKod - 0xff – write is correct

# Reading-out the 16 bytes from the block

| Name of command – query                              | Command code  | Parameters   |
|------------------------------------------------------|---------------|--------------|
| C_ReadBlock                                          | 0x1e          | Blok nr      |
| Blok nr – block no., from which data will be red-out |               |              |
| Name of command – response                           | Response code | Parameters   |
| A_ReadBlock                                          | 0x1f          | OperationKod |
| O                                                    |               |              |

OperationKod - 0xff – read-out is correct

### Copying the 16 bytes from block to block

| Name of command – query | Command code | Parameters     |
|-------------------------|--------------|----------------|
| C_CopyBlock             | 0x20         | SourceBlockNo, |
|                         |              | TargetBlockNo  |

SourceBlockNo – The source block no.

TargetBlockNo – The target block no.

| - 11-61 - 10 1-1- 10 - 1-1- 111-61 1 1-1- 111- |               |              |
|------------------------------------------------|---------------|--------------|
| Name of command – response                     | Response code | Parameters   |
| A_CopyBlock                                    | 0x21          | OperationKod |

OperationKod - 0xff – read-out is correct

Copying can be done within the same sector we are logged to.

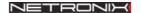

# 100-MI

### Writing the value to the block

This command converts 4-byte value in 16-byte value, which conforms Value format and write this value to the block denoted as BlockNo.

| Name of command – query | Command code | Parameters              |
|-------------------------|--------------|-------------------------|
| C_WriteValue            | 0x34         | Value14, BackupBlockNo, |
|                         |              | BlockNo                 |

Value1...4 – value written to the block "BlockNo"

BackupBlockNo – the back-up block address

BlockNo – the target block no.

| Name of command – response | Response code | Parameters   |
|----------------------------|---------------|--------------|
| A WriteValue               | 0x35          | OperationKod |

OperationKod - 0xff – read-out is correct

# Reading-out the value from the block

| Name of command – query        | Command code | Parameters |
|--------------------------------|--------------|------------|
| C_ReadValue                    | 0x36         | BlockNo    |
| BlockNr – the source block no. |              |            |
|                                |              |            |

| Name of command – response | Response code | Parameters              |
|----------------------------|---------------|-------------------------|
| A_ReadValue                | 0x37          | Value14, BackupBlockNo, |
|                            |               | OperationKod            |

Value1...4 – red-out value

BackupBlockNo – red-out address of back-up block

OperationKod - 0xff – the operation is correct

To OperationKod=0xff there should be write conforming "Value" format in the source block.

#### **Incrementation the value written in the block**

This command adds Value1...4 argument to the value written in the block "BlockNr." The result remains in the transponder internal data buffer "data register". To write the result to the sector, use the command C\_TransferValue. This way we can get the argument from one block and write the result to the other one. It increases data protection level.

| Name of command – query | Command code | Parameters       |
|-------------------------|--------------|------------------|
| C_IncrementValue        | 0x30         | BlockNo, Value14 |

BlockNo – the incremented block number.

Value1...4 – value which is being added to the block "BlockNo"

|                            | 8             | <del>-</del> |
|----------------------------|---------------|--------------|
| Name of command – response | Response code | Parameters   |
| A IncrementValue           | 0x31          | OperationKod |

OperationKod - 0xff – operation is correct

We can perform operations within the same sector we are logged in.

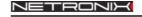

#### **Decrementation the value written in the block**

This command subtracts Value1...4 argument from the value written in the block "BlockNr." The result remains in the transponder internal data buffer "data register". To write the result to the sector, use the command C\_TransferValue. This way we can get the argument from one block and write the result to the other one. It increases data protection level.

| Name of command – query | Command code | Parameters       |
|-------------------------|--------------|------------------|
| C_DecrementValue        | 0x32         | BlockNo, Value14 |

BlockNo – the decremented block number

Value1...4 – value subtracted from the block "BlockNo"

| Name of command – response | Response code | Parameters   |
|----------------------------|---------------|--------------|
| A DecrementValue           | 0x33          | OperationKod |

OperationKod - 0xff – the operation is correct

We can perform operations within the same sector we are logged in.

Data transfer from transponder registry to the chosen block

| Name of command – query                             | Command code | Parameters   |
|-----------------------------------------------------|--------------|--------------|
| C_TransferValue                                     | 0x38         | BlockNo      |
| BlockNo – the target block number                   |              |              |
| Name of command – response Response code Parameters |              |              |
| A_TransferValue                                     | 0x39         | OperationKod |

OperationKod - 0xff - the operation is correct

This command is used to transfer the results of calculation from the internal data registry "data register" to the chosen memory block. This operation is performed after execution of C\_IncrementValue or C\_DecrementValue command.

# Setting the transponder into the stand-by state

The command we use when we want to set-up the active transponder into the stand-by state (after correct execution of command: C\_Select and/or C\_LoginWithEE and/or C\_LoginWithKB). When such operation is completed, we can select one of the transponders remained in the field once again and carry required operations. To select one of the remained transponders, use the C\_Select command with parameter 0x01. In case of many transponders present in the antenna field, we can use all transponders one after another.

| Name of command – query | Command code | Parameters |
|-------------------------|--------------|------------|
| C_Halt                  | 0x40         | -          |

| Name of command – response | Response code | Parameters   |
|----------------------------|---------------|--------------|
| A_Halt                     | 0x41          | OperationKod |

OperationKod - 0xff - the operation is correct

To communicate with the transponder once again, which is in state "Halt", use the C\_Select command with 0xff parameter.

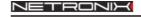

# Commands managing the user I/O ports

After the module-reset state had occurred, all I/O ports are defined as inputs with high input impedance.

Setting up the port as a output with simultaneous state setting

| Name of command – query | Command code | Parameters    |
|-------------------------|--------------|---------------|
| C_WriteUserPort         | 0x50         | PortNo, Value |

PortNo -(1...4) port no.

Value – bit for writing

| Name of command – response | Response code | Parameters   |
|----------------------------|---------------|--------------|
| A_WriteUserPort            | 0x51          | OperationKod |

OperationKod – 0xff always

Setting up the port as a input with simultaneous state setting

| Name of command – query | Command code | Parameters |
|-------------------------|--------------|------------|
| C_ReadUserPort          | 0x52         | PortNo     |
| PortNo $-(14)$ port no. |              |            |

| Name of command – response | Response code | Parameters          |
|----------------------------|---------------|---------------------|
| A_ReadUserPort             | 0x53          | Value, OperationKod |

Value – written-in port value OperationKod – 0xff value

# **Additional commands**

Setting up the gain of the circuit receiving data from the transponder

| Name of command – query         | Command code                      | Parameters          |
|---------------------------------|-----------------------------------|---------------------|
| C_SetGain                       | 0x60                              | NewGain             |
| NewGain – the new gain value of | of the circuit receiving data fro | om transponder (03) |
| Name of command – response      | Response code                     | Parameters          |
| A_SetGain                       | 0x61                              | OperationKod        |

OperationKod - 0xff- the operation is correct

Setting up the baud rate of the UART interface

| Name of command – query       | Command code                          | Parameters      |
|-------------------------------|---------------------------------------|-----------------|
| C_SetUartSpeed                | 0x62                                  | UartSpeed       |
| UartSpeed – baud rate of UART | Figure 1 port = $(18)$ , where 1=1200 | b/s8=115200 b/s |
| Name of command – response    | Response code                         | Parameters      |
| A_SetUartSpeed                | 0x63                                  | OperationKod    |

OperationKod – 0xff always

The MM-005 responds with preceding baud rate next switches to a "new" one and then waits for 10 seconds. During this, to maintain the new baud rate the MM-005 should receive whichever frame with correct CRC code. In other case the module will return to the previous one.

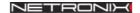

### Assigning the RS bus address to the module

| Name of command – query      | Command code            | Parameters  |
|------------------------------|-------------------------|-------------|
| C_SetSlaveAdres              | 0x64                    | NewSlaveAdr |
| NewSlaveAdr – the new addres | s we assign to the unit |             |
| Name of command – response   | Response code           | Parameters  |

OperationKod

OperationKod – 0xff always

A SetSlaveAdres

#### Reading-out the module software version number

0x65

| Name of command – query | Command code | Parameters |
|-------------------------|--------------|------------|
| C_SoftVersion           | 0xfe         | -          |

| Name of command – response | Response code | Parameters           |
|----------------------------|---------------|----------------------|
| A_SoftVersion              | 0xff          | Data1n, OperationKod |

Data1...n – the software version written in SCII code OperationKod - 0xff always

# **Calculating the CRC value**

The CRC value is calculated from equation x^16+x^12+x^5+1 with initial value equal to 0x0000. This value is calculated in virtue of all the bytes except of CRCH and CRCL. Example of calculation of CRC value, written in C language:

```
void LiczCRC2(unsigned char *FromAddr, unsigned short *ToAddr, unsigned char Many)
int
    i,NrBajtu;
unsigned short C;
    *ToAddr=0;
    for (NrBajtu=1;NrBajtu<=Many;NrBajtu++,FromAddr++)
         C=((*ToAddr>>8)^*FromAddr)<<8;
         for (i=0;i<8;i++)
             if (C\&0x8000) C=(C<<1)^0x1021;
             else C=C<<1;
         *ToAddr=C^{*}(*ToAddr<<8);
}
Where:
*FromAddr - is the data first byte flag
Many
             - informs how many data bytes will be used for calculation
             - is the flag for the calculated CRC value
*ToAddr
```

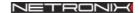

# Examples of operation of the Mifare® transponder by means the MM-005 module

### Assuming that:

 Messages are sent as a broadcasting ones (to the all modules in the network, AdresModułu=ff)

Typical command frame:

| module address | frame length | command | data        | CRCH,CRCL |
|----------------|--------------|---------|-------------|-----------|
| <u>ff</u>      | XX           | XX      | XX XX XX XX | XX XX     |

• We assume that, address 01 has been assigned to the reader earlier by means C\_SlaveAddressSet function. It means, that responding reader will have the address 01.

Typical response frame:

| module address | frame  | response | data        | operation | CRCH,CRCL |
|----------------|--------|----------|-------------|-----------|-----------|
|                | length |          |             | code      |           |
| <u>01</u>      | XX     | XX       | XX XX XX XX | XX        | XX XX     |

- The transponder used for tests has set the configuration blocks (sector trailer), just like the new transponder of the Philips production, that is to say:
  - ff ff ff ff ff ff o7 80 69 ff ff ff ff ff ff
  - It means that, the transponder will allow to write and read-out of the data blocks and to increment, decrement and transfer of values. With this configuration, it is possible to perform all these operation by means of A or B password.
  - (If we have a transponder of other producer, the A or B keys can be like that: a0 a1 a2 a3 a4 a5 and b0 b1 b2 b3 b4 b5)

# 100-MI

# **Operation the module with the high level functions**

# **Example 1** Writing the 16 bytes to the block

We want to write 16 bytes to the chosen block, and then check correctness of that write. For this, we can use two high level function: C\_HLWriteBlock and C\_HLReadBlock

For the new Philips card, the transmission password will be like that: ff ff ff ff ff. Write this sequence 60 61 62 63 64 65 66 67 68 69 6a 6b 6c 6d 6e 6f to the block no.22, sector no.4.

We send the sequence to the module

| module  | frame  | command | parameters                                                              | CRCH, |
|---------|--------|---------|-------------------------------------------------------------------------|-------|
| address | length |         |                                                                         | CRCL  |
| ff      | 1e     | 00      | 60 61 62 63 64 65 66 67 68 69 6a 6b 6c 6d 6e 6f 04 02 ff ff ff ff ff bb | 1b a0 |

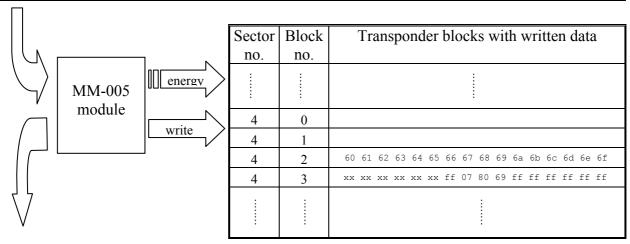

We receive the response:

| ** C 1 C C C I |        |          |          |           |       |
|----------------|--------|----------|----------|-----------|-------|
| module         | frame  | response | data     | operation | CRCH, |
| address        | length |          |          | code      | CRCL  |
| 01             | 06     | 01       | <u>-</u> | ff        | e9 d5 |

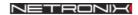

To verify correctness of the write, send the sequence:

| module address | frame<br>length | command | parameters              | CRCH,<br>CRCL |
|----------------|-----------------|---------|-------------------------|---------------|
| ff             | 0e              | 02      | 04 02 ff ff ff ff fb bb | 99 a5         |

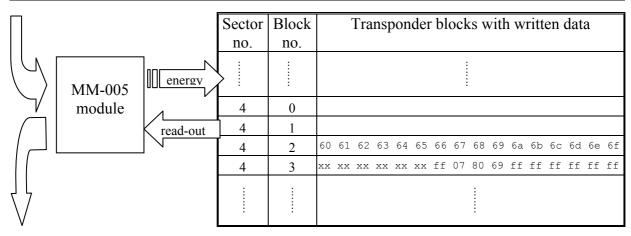

We receive the response:

| module  | frame  | response | data                                            | operation | CRCH, |
|---------|--------|----------|-------------------------------------------------|-----------|-------|
| address | length |          |                                                 | code      | CRCL  |
| 01      | 16     | 03       | 60 61 62 63 64 65 66 67 68 69 6a 6b 6c 6d 6e 6f | ff        | 2f df |

It means, that we red-out what was written before.

# **Example 2** Decrementation the value written in the block

To decrement a value written in a block, we should first to write it in with proper format accepted by the transponder. The values we can to save in the blocks have length of 4 bytes. So let us write in the decimal value of 41 394 (A00 00 a1 b2 in hexadecimal format). According to value format in block, we should write in the sequence of bytes: 00 00 a1 b2 ff ff 5e 4d 00 00 a1 b2 00 ff 00 ff.

Let us write this sequence to the sector no. 4 of the block no. 2, using known C HL WriteBlock command:

| module  | frame  | command | parameters                                                              | CRCH, |
|---------|--------|---------|-------------------------------------------------------------------------|-------|
| address | length |         | _                                                                       | CRCL  |
| ff      | 1e     | 00      | 00 00 a1 b2 ff ff 5e 4d 00 00 a1 b2 00 ff 00 ff 04 02 ff ff ff ff ff bb | 52 2b |

We receive the response:

| module  | frame  | response | data | operation | CRCH, |
|---------|--------|----------|------|-----------|-------|
| address | length |          |      | code      | CRCL  |
| 01      | 06     | 01       |      | ff        | e9 d5 |

Let us verify this write by means of C\_HL\_ReadBlock command:

| module  | frame  | command | parameters              | CRCH, |
|---------|--------|---------|-------------------------|-------|
| address | length |         |                         | CRCL  |
| ff      | 0e     | 02      | 04 02 ff ff ff ff ff bb | 99 a5 |

We receive the response:

| module  | frame  | response | data                                            | operation | CRCH, |
|---------|--------|----------|-------------------------------------------------|-----------|-------|
| address | length |          |                                                 | code      | CRCL  |
| 01      | 16     | 03       | 00 00 a1 b2 ff ff 5e 4d 00 00 a1 b2 00 ff 00 ff | ff        | b7 73 |

It means that, in block np. 5 there is the written 00 00 a1 b2 value.

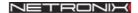

We can decrement the 00 00 a1 b2 value now. Let us subtract from this value the value of 258 in decimal format, it means 00 00 01 02 in hexadecimal format.

To do this, we can use high level function: C\_HL\_Decrement.

We send the sequence to the MM-005 module:

| modul  | e frame  | command | parameters                          | CRCH, |
|--------|----------|---------|-------------------------------------|-------|
| addres | s length |         |                                     | CRCL  |
| ff     | 11       | 06      | 04 02 00 00 01 02 ff ff ff ff ff bb | cd 45 |

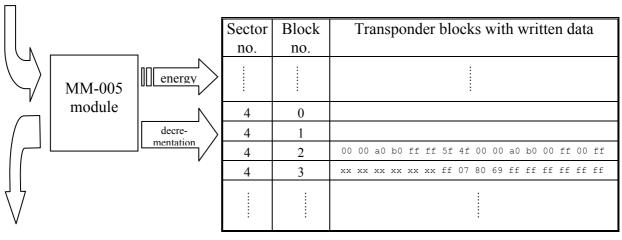

We receive the response:

| module  | frame  | response | data | operation | CRCH, |
|---------|--------|----------|------|-----------|-------|
| address | length |          |      | code      | CRCL  |
| 01      | 06     | 07       | -    | ff        | 43 73 |

Let us verify the decrementation by means the C HL ReadBlock command:

| module  | frame  | command | parameters              | CRCH, |
|---------|--------|---------|-------------------------|-------|
| address | length |         | -                       | CRCL  |
| ff      | 0d     | 02      | 04 02 ff ff ff ff ff bb | 99 a5 |

We receive the response:

| module  | frame  | response | data                                            | operation | CRCH, |
|---------|--------|----------|-------------------------------------------------|-----------|-------|
| address | length |          |                                                 | code      | CRCL  |
| 01      | 16     | 03       | 00 00 a0 b0 ff ff 5f 4f 00 00 a0 b0 00 ff 00 ff | ff        | da af |

As we can see now, there is the value 00 00 a0 b0 written in the block no. 5. It means, that decrementation process has been performed correctly.

Similar procedure we can perform by means of the C\_HL\_Increment command. With this command we can increment a value written in the transponder.

# **Operation the module with high level functions**

# **Example 3** Decrementation the value written in a block

Load a key to the cache key buffer with a help of C\_LoadKeyBuffer.

We send the sequence to the MM-005 module:

| module  | frame  | command | parameters     | CRCH, |
|---------|--------|---------|----------------|-------|
| address | length |         |                | CRCL  |
| ff      | 0b     | 14      | ff ff ff ff ff | 3b f0 |

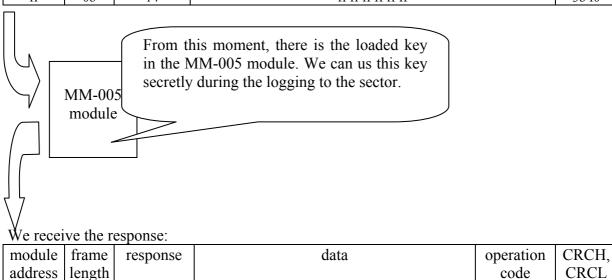

With C TurnOnAntennaPower command, we turn the antenna electromagnetic field on.

| 1.1      | C               | 1        | 1                      |                    |     |      |     |     |      |     |    |    |    |     |       |     | 1  | - CI | 20  | гт |
|----------|-----------------|----------|------------------------|--------------------|-----|------|-----|-----|------|-----|----|----|----|-----|-------|-----|----|------|-----|----|
| module   | frame           | command  |                        |                    |     |      | pai | ran | iete | ers |    |    |    |     |       |     |    |      | RC. | -  |
| address  | length          |          |                        |                    |     |      |     |     |      |     |    |    |    |     |       |     |    | C    | RC  | L  |
| ff       | 05              | 10       |                        |                    |     |      |     | -   | •    |     |    |    |    |     |       |     |    | 2    | 2 A | 7  |
| We recei | MM-00<br>module | energy   | Sector no.  4  4  4  4 | Block no.  0 1 2 3 | 000 | 00   | a0  | b0  | ff   | ff  | 5f | 4f | 00 | 00  | a0 ff | b0  | 00 | ff   | 00  |    |
| module   | frame           | response |                        |                    | (   | lata | l   |     |      |     |    |    |    | op  | era   | tio | n  | CI   | RC. | Н. |
|          | length          |          |                        |                    |     | -    |     |     |      |     |    |    | -  | cod |       |     |    | RC   | -   |    |
| 01       | 06              | 11       |                        |                    |     | -    |     |     |      |     |    |    |    |     | ff    | ,   |    | е    | a a | 5  |

01

06

15

ff

26 62

With C\_Select command we trigger anti-collision loop and we choose one of the transponders located in the antenna field.

| module  | frame  | command | parameters | CRCH, |
|---------|--------|---------|------------|-------|
| address | length |         |            | CRCL  |
| ff      | 06     | 12      | ff         | 82 e2 |
|         |        |         |            |       |

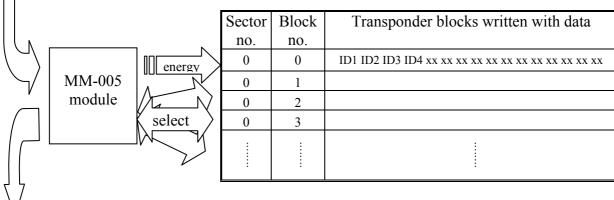

We receive the response:

| module  | frame  | response | data            | operation | CRCH, |
|---------|--------|----------|-----------------|-----------|-------|
| address | length | _        |                 | code      | CRCL  |
| 01      | 0a     | 13       | ID1 ID2 ID3 ID4 | ff        | XX XX |

Where: ID1...ID4 – the transponder unique ID number, which has been selected in the antenna field. This number is written in the sector no.0 of the transponder.

Entering the password saved in the cache key buffer, we are logging to the sector no. 4. The transponder renders the blocks 0 to 3 accessible.

Thanks to the bb parameter, the key inserted in the cache key buffer is treated as a type B key. Let us use the LoginWithKB command:

| module  | frame  | command | parameters | CRCH, |
|---------|--------|---------|------------|-------|
| address | length |         |            | CRCL  |
| ff      | 07     | 18      | 04 bb      | 3b 34 |

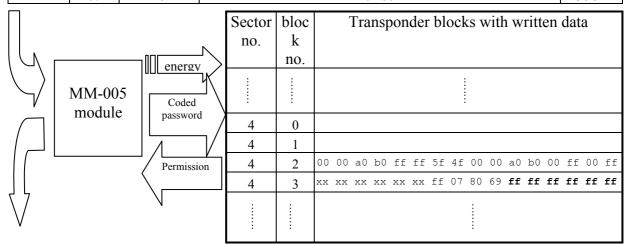

We receive the response:

| module  | frame  | response | data | operation | CRCH, |
|---------|--------|----------|------|-----------|-------|
| address | length |          |      | code      | CRCL  |
| 01      | 06     | 19       | -    | ff        | 63 Of |

The ff operation code means, that the fourth sector logging operation has been performed properly.

There is values sequence: 00 00 a0 b0 ff ff 5f 4f 00 00 a0 b0 00 ff 00 ff written in the block no. 2.

It means there is the 00 00 a0 b0 value from which, we substract 3.

Let us begin the decrementation of the block no 2 with the C\_DecrementValue command.

| module                    | frame    | command  |  | parameters CRCH,                                       |            |                          |            |       |  |  |  |
|---------------------------|----------|----------|--|--------------------------------------------------------|------------|--------------------------|------------|-------|--|--|--|
| address                   | length   |          |  |                                                        |            |                          |            | CRCL  |  |  |  |
| ff                        | 0a       | 32       |  | 02 00 00 00 03                                         |            |                          |            |       |  |  |  |
| MM-005 module Subtraction |          |          |  | Sector no.                                             | Blo ck no. | Transponder block        |            |       |  |  |  |
|                           |          |          |  | Internal operational registry of the transponder fffff |            |                          |            |       |  |  |  |
| ٦ ,                       |          |          |  | 00 00 a                                                | ad f       | f ff 5f 52 00 00 a0 ad 0 | 0 ff 00 ff |       |  |  |  |
| We recei                  | esponse: |          |  |                                                        |            |                          |            |       |  |  |  |
| module                    | frame    | response |  |                                                        | operation  | CRCH,                    |            |       |  |  |  |
| address                   | length   | response |  |                                                        | CRCL       |                          |            |       |  |  |  |
| 01                        | 06       | 33       |  |                                                        |            | -                        | ff         | 8a 22 |  |  |  |

The ff operation code means proper decrementation of the value. This value is saved in the internal operational registry of the transponder but not in the source block. Depending on requirements and conforming to authorization, a user can send the value to the chosen memory block within the same sector.

Let us overwrite the operation registry to the block no.1 with the C\_TransferValue command.

| module   | frame           | command   |            |           | parameters                      |           | CRCH,         |
|----------|-----------------|-----------|------------|-----------|---------------------------------|-----------|---------------|
| address  | length          |           |            |           |                                 |           | CRCL          |
| ff       | 0a              | 38        |            |           | 01                              |           | 65 1e         |
|          |                 | energy    | Sector no. | Block no. | Transponder blocks with         | written   | data          |
|          | MM-00<br>module | 5 copying | N NO.      | iio.      |                                 |           |               |
|          |                 | -         | 4          | 0         |                                 |           |               |
|          |                 |           | 4          | 1         | 00 00 a0 ad ff ff 5f 52 00 00 a | a0 ad 00  | ff 00 ff      |
|          |                 |           | 4          | 2         | 00 00 a0 b0 ff ff 5f 4f 00 00 a | a0 b0 00  | ff 00 ff      |
| ا ل      |                 |           | 4          | 3         | xx xx xx xx xx xx ff 07 80 69 : | ff ff ff  | ff ff ff      |
| We recei | ve the re       | esponse:  | :          |           | :                               |           |               |
| module   | frame           | response  |            |           | data oper                       | operation |               |
| address  | length          | 1         |            |           | -                               | de        | CRCH,<br>CRCL |
| 01       | 06              | 39        |            |           | - 1                             | ff        | 65 e9         |

# Let us read the value with the C\_ReadValue command

| module  | frame  | command | parameters | CRCH, |
|---------|--------|---------|------------|-------|
| address | length |         |            | CRCL  |
| ff      | 06     | 36      | 01         | 46 11 |

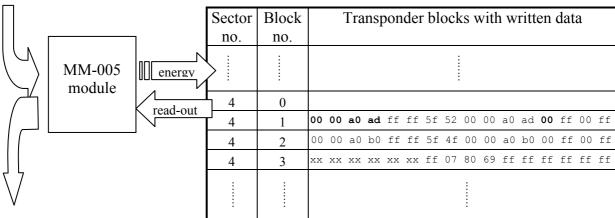

We receive the response:

| module  | frame  | response | data           | operation | CRCH, |
|---------|--------|----------|----------------|-----------|-------|
| address | length |          |                | code      | CRCL  |
| 01      | 0b     | 37       | 00 00 a0 ad 00 | ff        | 76 0e |

The read-out value is 00 00 a0 ad. It means that all operations have been performed successfully.

Switching the antenna field off using the C TurnOffAntennaPower command:

| ~ 11 TUU IIII | 8 1110 1111 | ***************** |            |       |
|---------------|-------------|-------------------|------------|-------|
| module        | frame       | command           | parameters | CRCH, |
| address       | length      |                   | _          | CRCL  |
| ff            | 05          | 44                | -          | 38 d6 |

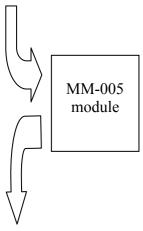

| Sector | Block |    | Transponder blocks with written data |    |    |    |    |    |    |    |    |    |    |    |    |    |    |
|--------|-------|----|--------------------------------------|----|----|----|----|----|----|----|----|----|----|----|----|----|----|
| no.    | no.   |    |                                      |    |    |    |    |    |    |    |    |    |    |    |    |    |    |
|        |       |    |                                      |    |    |    |    |    |    |    |    |    |    |    |    |    |    |
| 4      | 0     |    |                                      |    |    |    |    |    |    |    |    |    |    |    |    |    |    |
| 4      | 1     | 00 | 00                                   | a0 | ad | ff | ff | 5f | 52 | 00 | 00 | a0 | ad | 00 | ff | 00 | ff |
| 4      | 2     | 00 | 00                                   | a0 | b0 | ff | ff | 5f | 4f | 00 | 00 | a0 | b0 | 00 | ff | 00 | ff |
| 4      | 3     | ХХ | XX                                   | XX | XX | XX | XX | ff | 07 | 80 | 69 | ff | ff | ff | ff | ff | ff |
|        |       |    |                                      |    |    |    |    |    |    | :  |    |    |    |    |    |    |    |

We receive the response:

| module  | frame  | response | data | operation | CRCH, |
|---------|--------|----------|------|-----------|-------|
| address | length |          |      | code      | CRCL  |
| 01      | 0b     | 45       | -    | ff        | 28 dd |

NETRONIX product overview is available on website: <a href="http://www.netronix.pl/">http://www.netronix.pl/</a>

NETRONIX

# **X-ON Electronics**

Largest Supplier of Electrical and Electronic Components

Click to view similar products for RF Modules category:

Click to view products by Netronix manufacturer:

Other Similar products are found below:

HMC-C009 HMC-C011 nRF24L01P-MODULE-PCB HMC-C021 HMC-C024 XB9XT-DPRS-721 XBP9B-DMUTB022 nRF24L01P-MODULE-SMA CMD-KEY2-418-CRE XM-C92-2P-UA XB9XT-DPUS-721 V640-A90 HMC-C583 MAAM-008818-TR3000 MTSMC-H5-U SIMSA868-PRO SIMSA915C-PRO SIMSA868C-PRO SIMSA433C-PRO SIMSA915-PRO XBP9B-DMUT-042 HMC-C582 HMC-C022 XBP9B-DPST-041 XBP9B-DMWT-042 SM-MN-00-HF-RC HMC-C031 MT-02 M1002GB 702-W SIMSA868C-N-PRO SIMSA433C-N-PRO SIMSA915C-N-PRO ADP-R202-00B PEPPER WIRELESS C1 USB S2-10732-Z1T61 S2-107XB-Z2356-Z2352 S2-10672-Z1L85 S2-10686-Z1L1D S2-10688-Z1L1T S2-106BA-Z1P20 S2-1060C-Z1F0A S2-106R4-Z1Q6F-Z1Q6Q S2-106R4-Z1Q6J-Z1Q6Q S2-106RB-Z1Q6V-Z1Q6Q S2-107DR-Z1Y5B SU60-2230C-PU RC-TFSK3-868 NANO RFID POE RFID USB POCKET